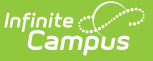

# **Terminal Manager**

Last Modified on 10/21/2024 8:20 am CDT

Remotely Reboot [Terminals](http://kb.infinitecampus.com/#remotely-reboot-terminals) | Remotely Reload [Terminals](http://kb.infinitecampus.com/#remotely-reload-terminals) | Remotely Shut Down [Terminals](http://kb.infinitecampus.com/#remotely-shut-down-terminals) | [Remotely](http://kb.infinitecampus.com/#remotely-view-terminal-logs) View Terminal Logs | Clear Remotely [Requested](http://kb.infinitecampus.com/#clear-remotely-requested-terminal-logs) Terminal Logs

This functionality is only available to customers who have purchased Campus Point of Sale as add-on functionality.

The Terminal Manager tool allows administrators to remotely manage all terminals within the district.

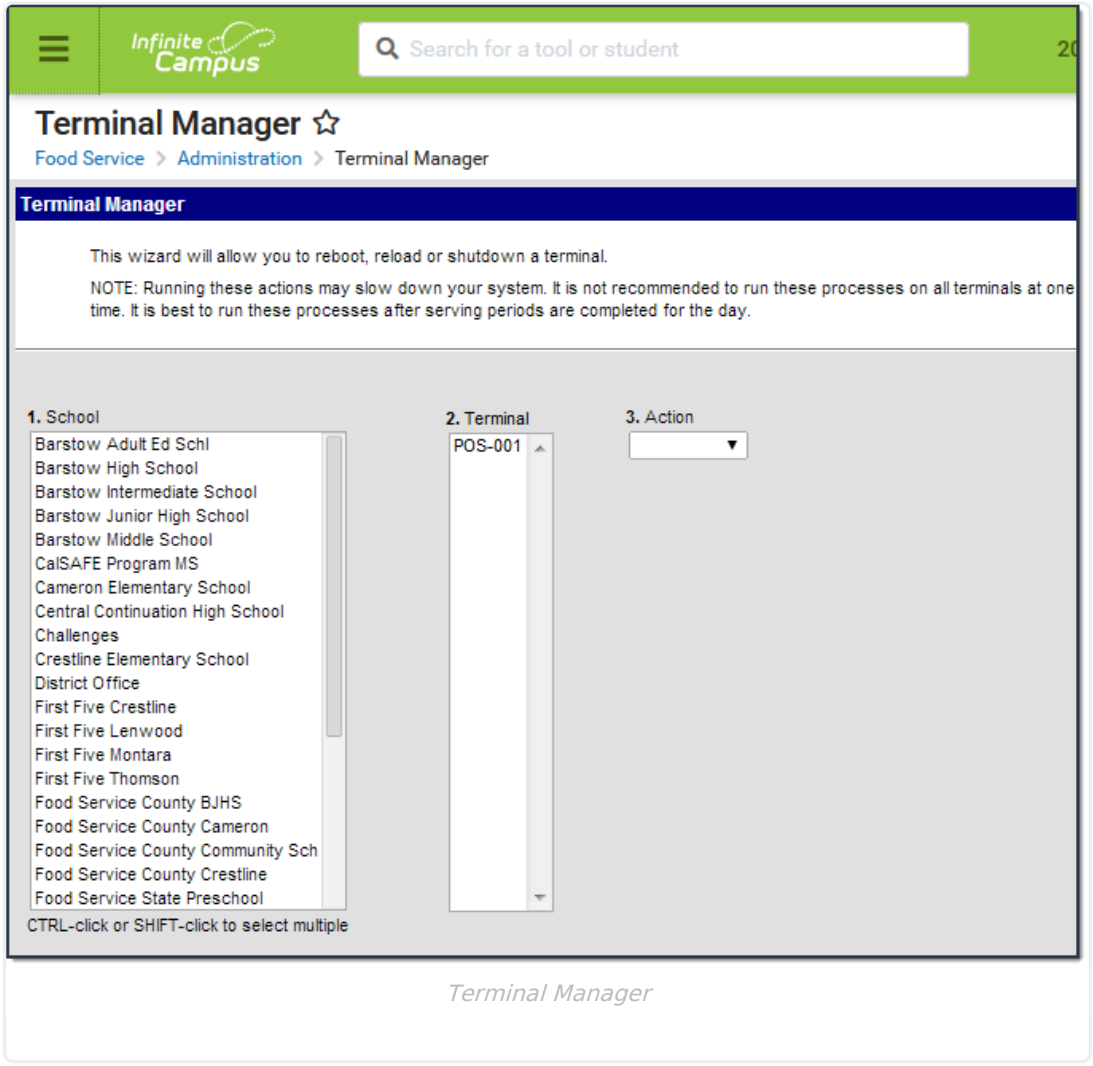

#### **Remotely Reboot Terminals**

Administrators can remotely reboot any POS terminal in the district using the Reboot Action.

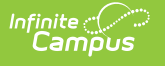

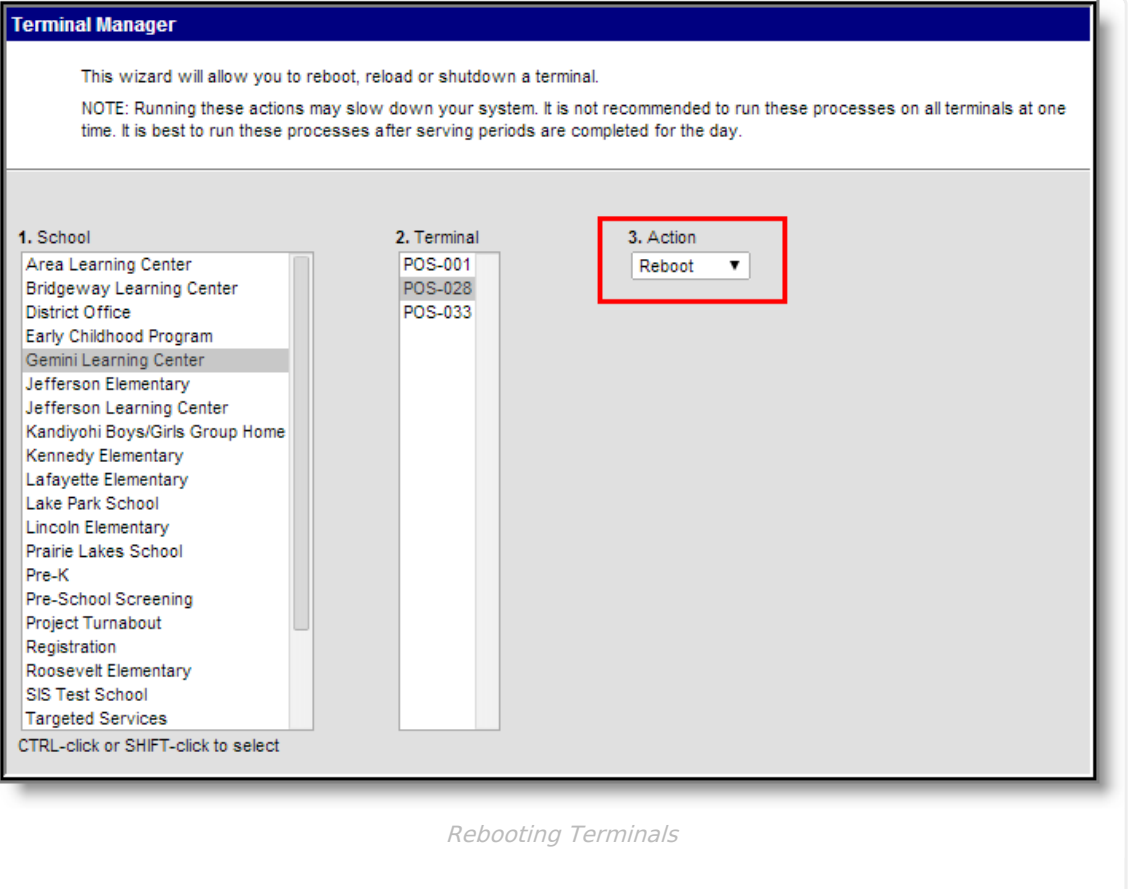

- 1. Select the **School(s)** where the terminal(s) exist.
- 2. Select which **Terminal(s)** to reboot.
- 3. Select Reboot from the **Action** dropdown list.
- 4. Click the **Run** button.

A reboot request is sent to the terminal. If the terminal is currently online, an alert message appears on the terminal screen. The operator may choose to immediately reboot the terminal, delay the reboot for five minutes, or cancel the reboot process. If no manual action is taken by the operator within 30 seconds, the reboot begins automatically.

If the message is sent when the terminal is offline and the terminal does not connect to the network within the next 10 minutes, the reboot request is cancelled.

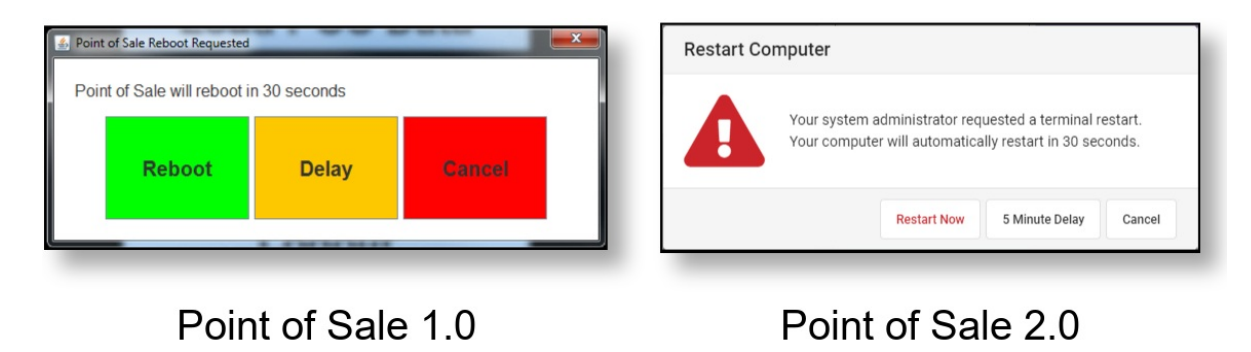

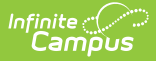

## **Remotely Reload Terminals**

Administrators can remotely reload data for any POS terminal in the district using the Reload Action.

Infinite Campus recommends performing a data reload after serving periods have been completed for a day and during a time of minimal system usage as reloading may reduce network speed.

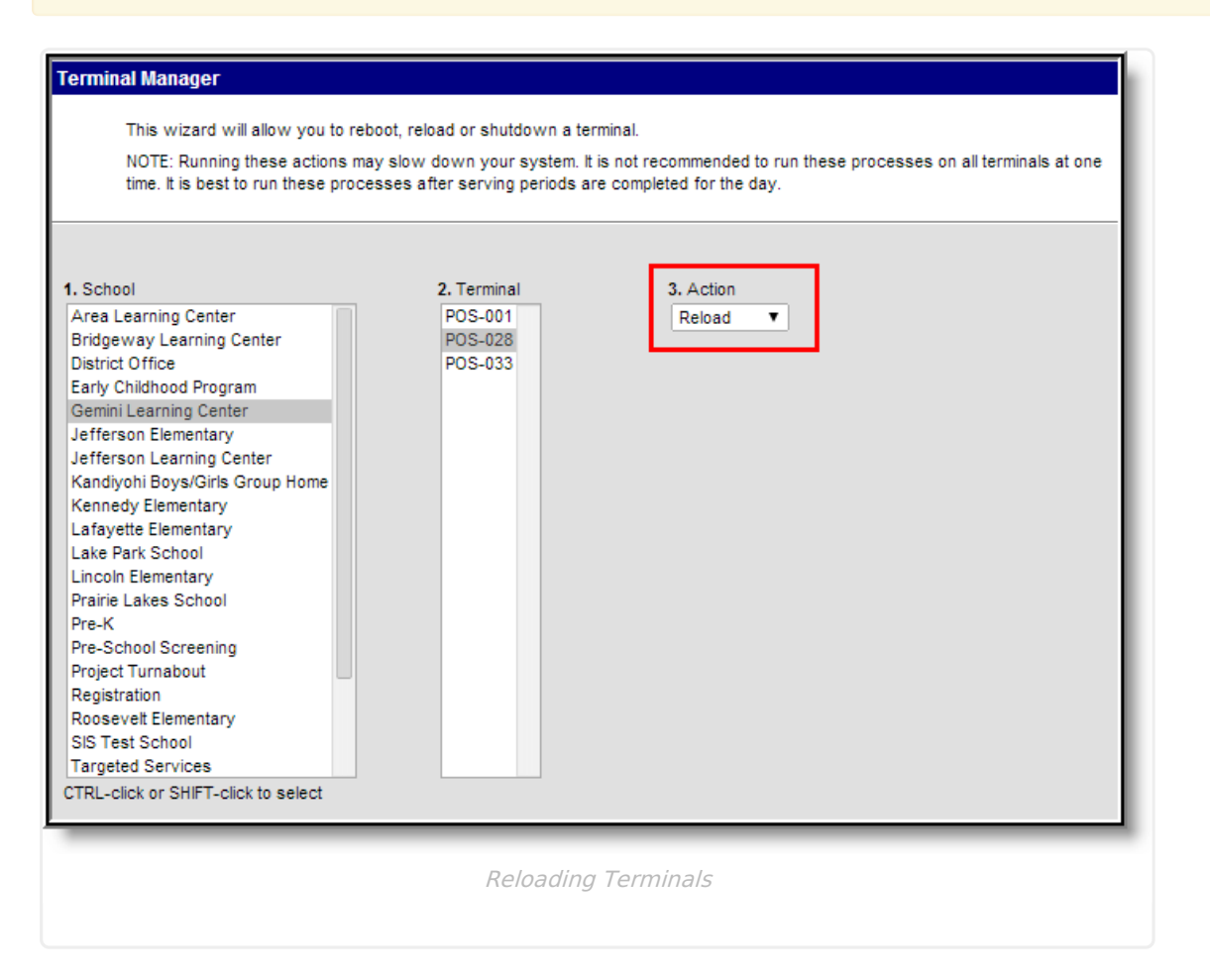

- 1. Select the **School(s)** where the terminal(s) exist.
- 2. Select which **Terminal(s)** to reload.
- 3. Select Reload from the **Action** dropdown list.
- 4. Click the **Run** button.

A reload request is sent to the terminal. If the terminal is currently online, an alert message appears on the terminal screen. The operator may choose to immediately reload the terminal, delay the reload for five minutes, or cancel the reload process. If no manual action is taken by the operator within 30 seconds, the reload begins automatically.

If the message is sent when the terminal is offline, the reload occurs the next time it connects to the network. Reload request do not time out.

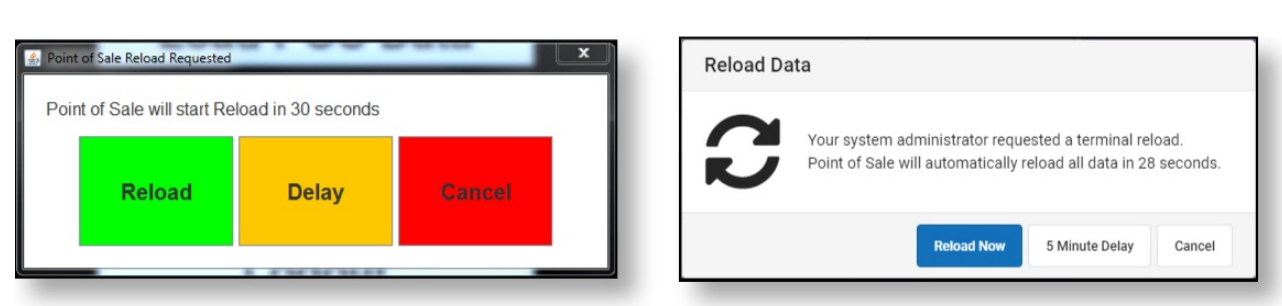

Point of Sale 1.0

ٰ Infinite<br>Campus

Point of Sale 2.0

## **Remotely Shut Down Terminals**

Administrators can remotely shutdown any POS terminal in the district using the Shutdown Action.

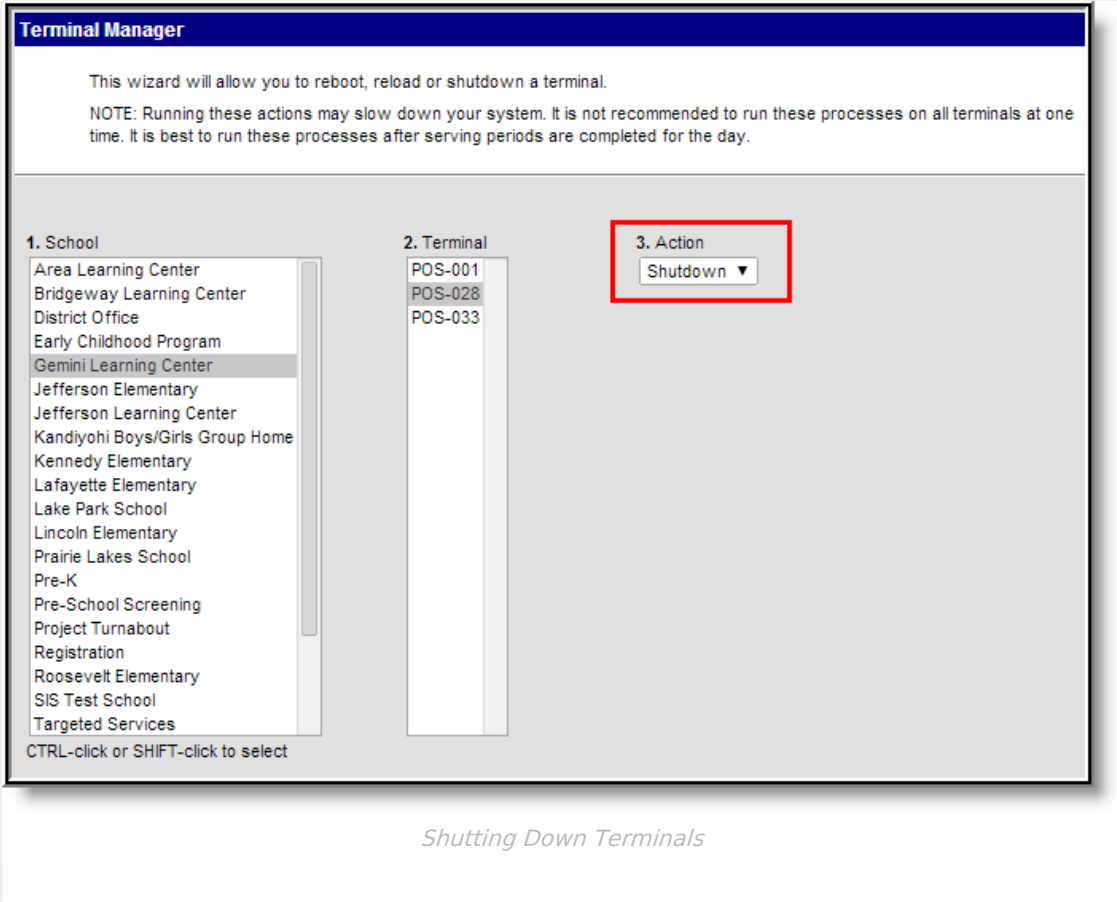

- 1. Select the **School(s)** where the terminal(s) exist.
- 2. Select which **Terminal(s)** to shutdown.
- 3. Select Shutdown from the **Action** dropdown list.
- 4. Click the **Run** button.

A shutdown request is sent to the terminal. If the terminal is currently online, an alert message appears on the terminal screen. The operator may choose to immediately shutdown the terminal,

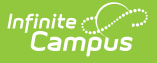

delay the shutdown for five minutes, or cancel the shutdown process. If no manual action is taken by the operator within 30 seconds, the shutdown process begins automatically.

If the message is sent when the terminal is offline and the terminal does not connect to the network within the next ten minutes, the shutdown is cancelled.

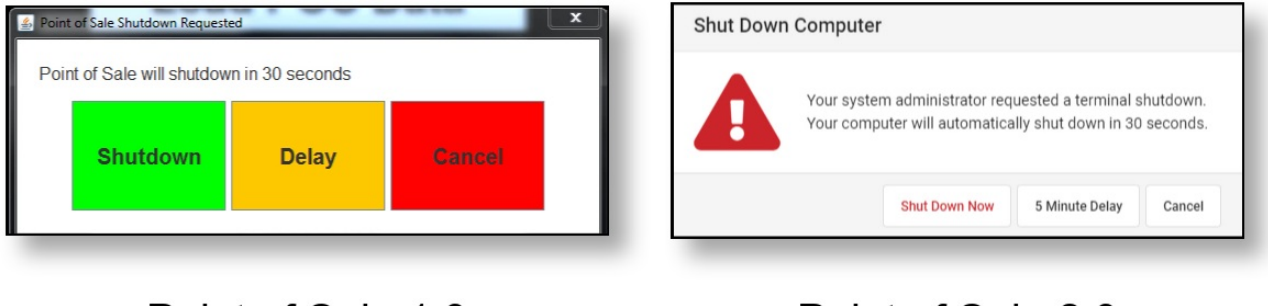

Point of Sale 1.0

#### Point of Sale 2.0

## **Remotely View Terminal Logs**

To verify the reception of remote-management requests, the Terminal Manager log may be viewed.

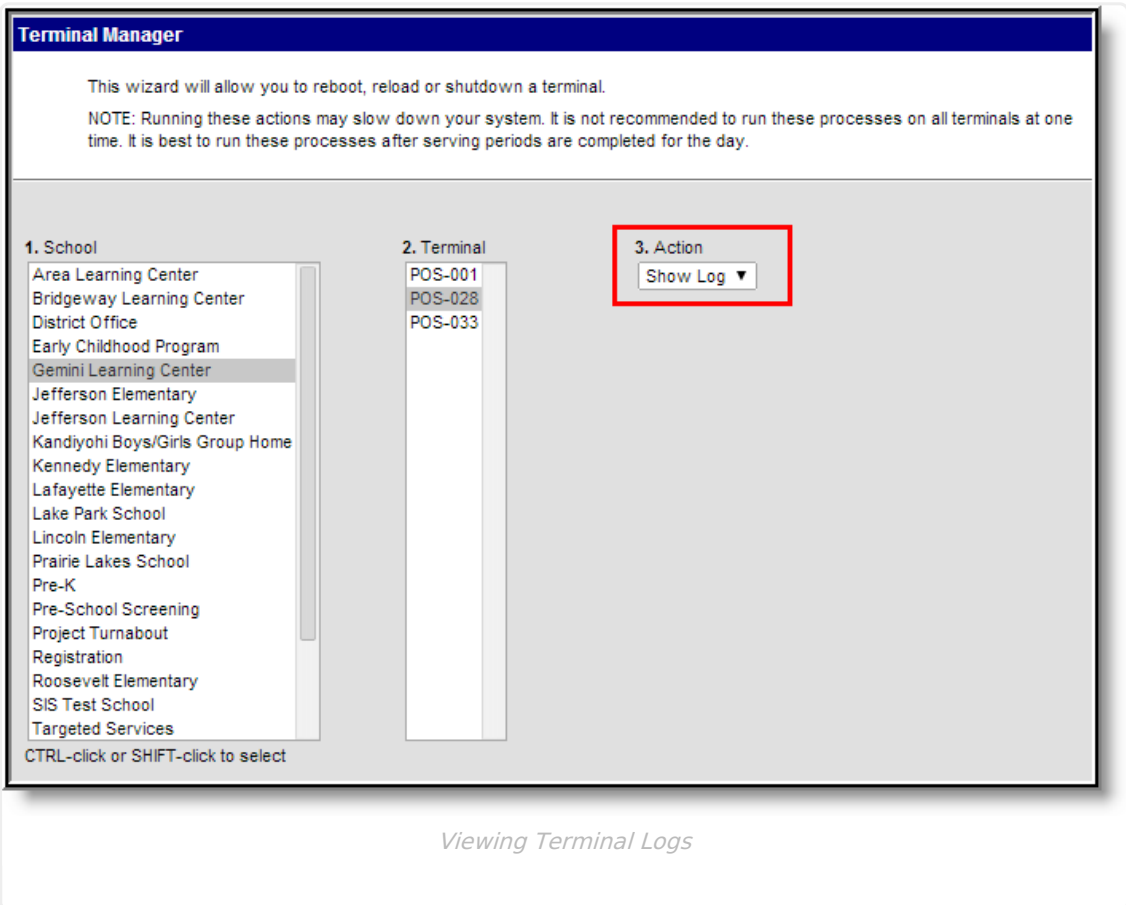

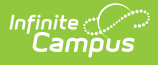

- 1. Select Show Log from the **Action** dropdown list.
- 2. Click the **Run** button.

A summary report generates, showing the details of specific remote-management requests.

The log is shown for all schools and all terminals, despite selections made in the School or Terminal editors.

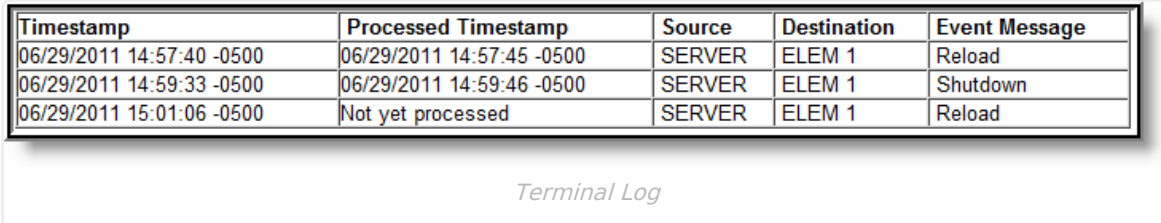

The following table describes each Terminal Log column.

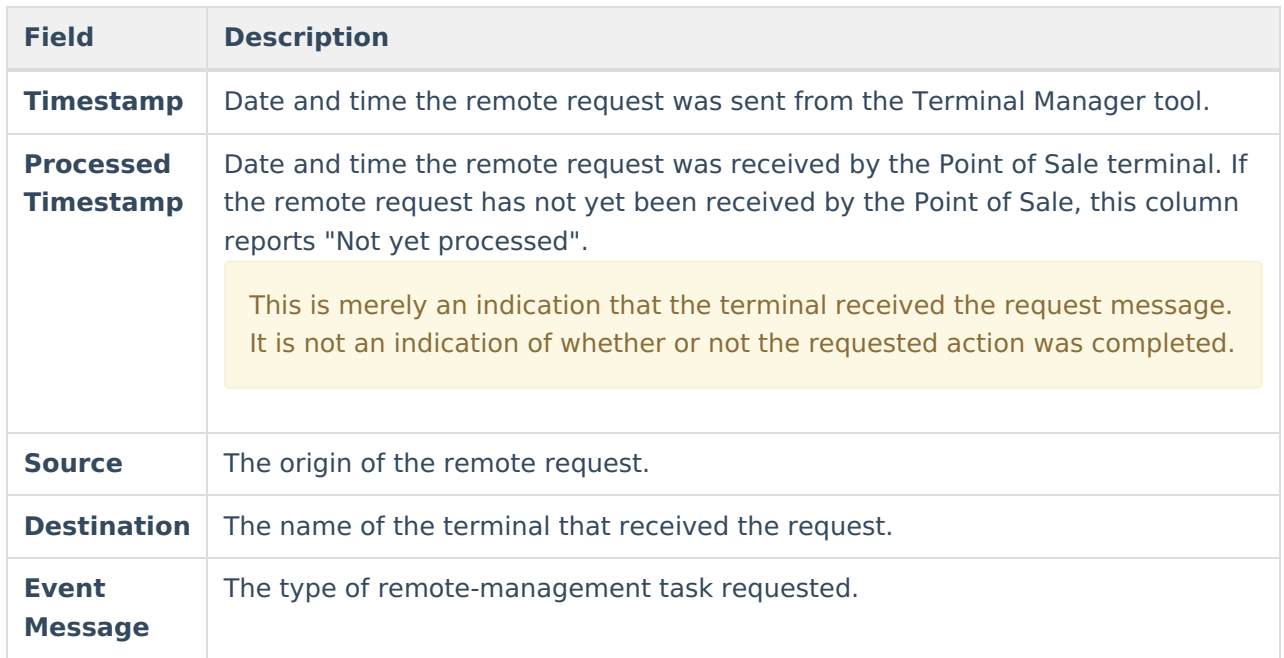

#### **Clear Remotely Requested Terminal Logs**

Administrators can clear records/entries from the Terminal Log using the Clear Log Action.

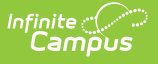

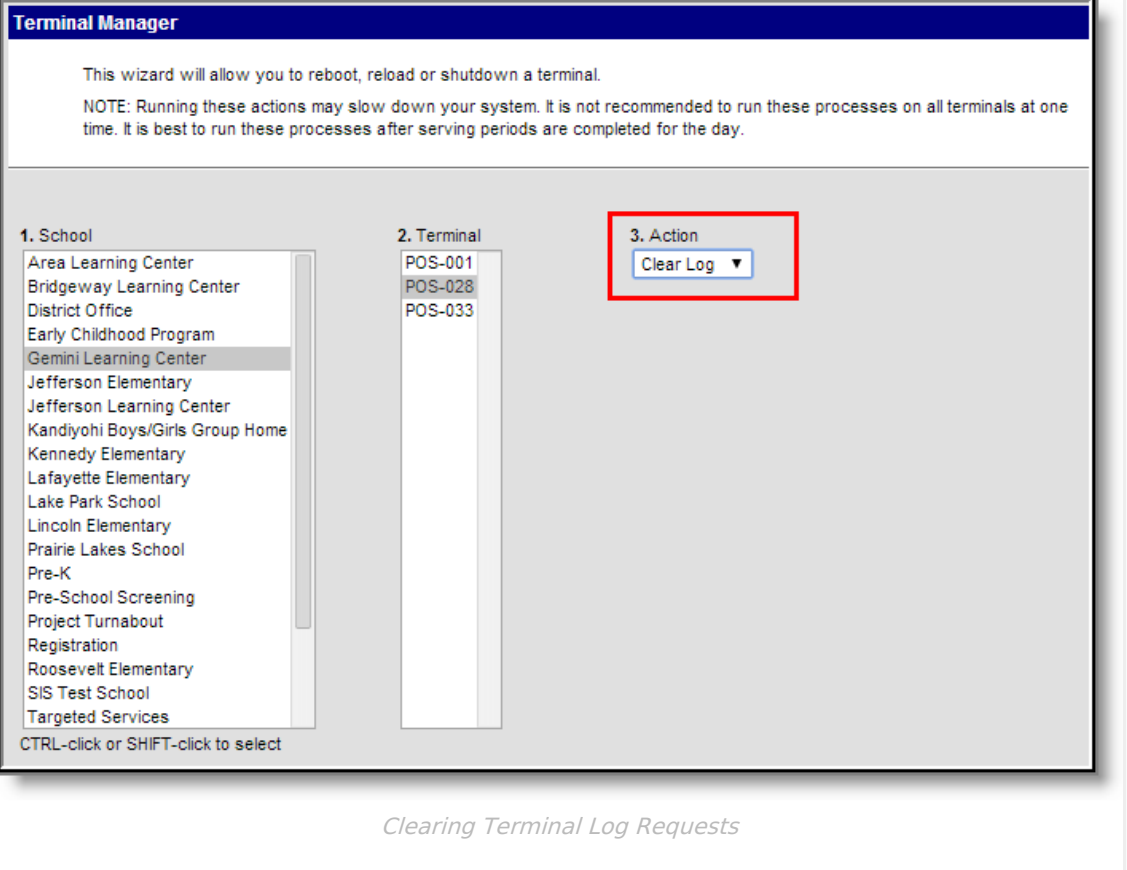

- 1. Select Clear Log from the **Action** dropdown list.
- 2. Click the **Run** button.

The log is cleared for all schools and all terminals, despite selections made in the School or Terminal editors.